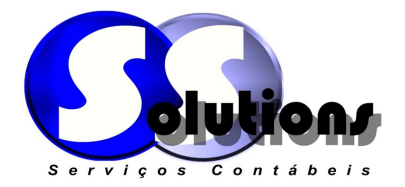

Boa tarde Tatiane,

Segue orientação para emissão da nota fiscal de serviço (Prefeitura do município de São Paulo/SP).

Acesse o site https://nfe.prefeitura.sp.gov.br/login.aspx.

Feito isso, digitar o CNPJ e senha da empresa:

## ACESSO À NOTA DO MILHÃO

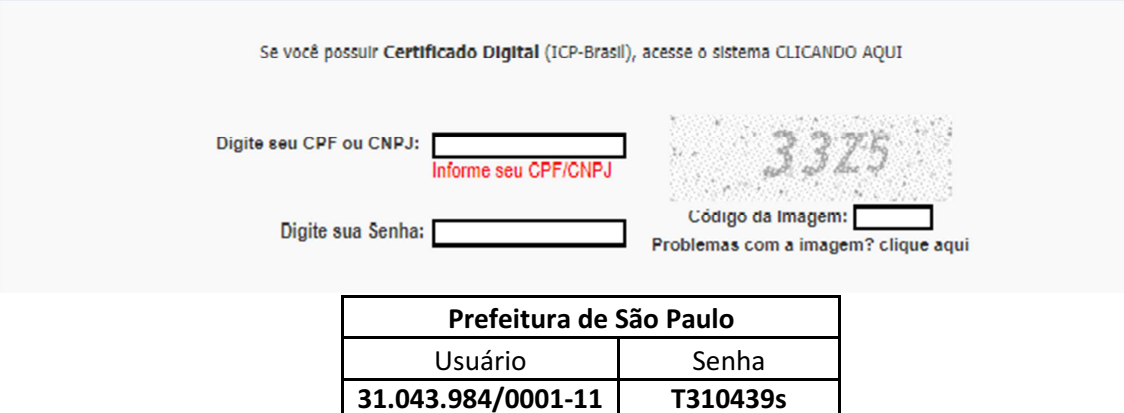

Após acessar o site, ir na opção Emissão de NFS-e:

> Digitar o CNPJ ou CPF do tomador de serviço e clicar em Avançar.

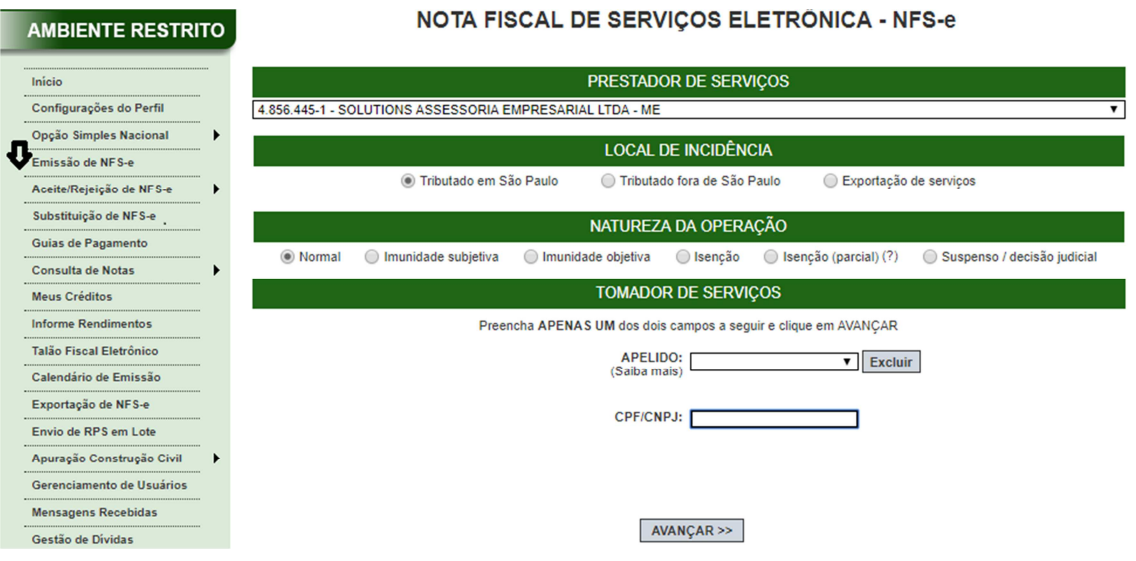

 Feito isso, você será direcionado para pagina abaixo, aonde devera ser preenchido os campos em vermelho, mencionando o código de serviço, a descrição do serviço prestado, e o valor da NFSe:

www./olution/contabei/.com.br contato@solutionscontabeis.com.br  $\bowtie$  $2$  (11) 5925-2851  $(11)9.666-59133$ Rua Frederico Rene de Jaegher. 1297 - Sala 02 - Rio Bonito - Gep: 04.826-010 - São Paulo. SP

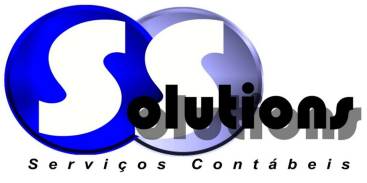

- $\triangleright$  No campo discriminação dos serviços mencionar:
	- o Descrever o serviço realizado (Reparação, conserto, manutenção no computador Dell...).
	- o Conforme Lei 12.741/2012 valor aproximadamente dos tributos é de R\$ (Calcular 6% sobre o valor da NFSe) correspondente a 6,00% do anexo III do Simples Nacional.

Observação: Lembrando que o percentual varia de acordo com o serviço realizado.

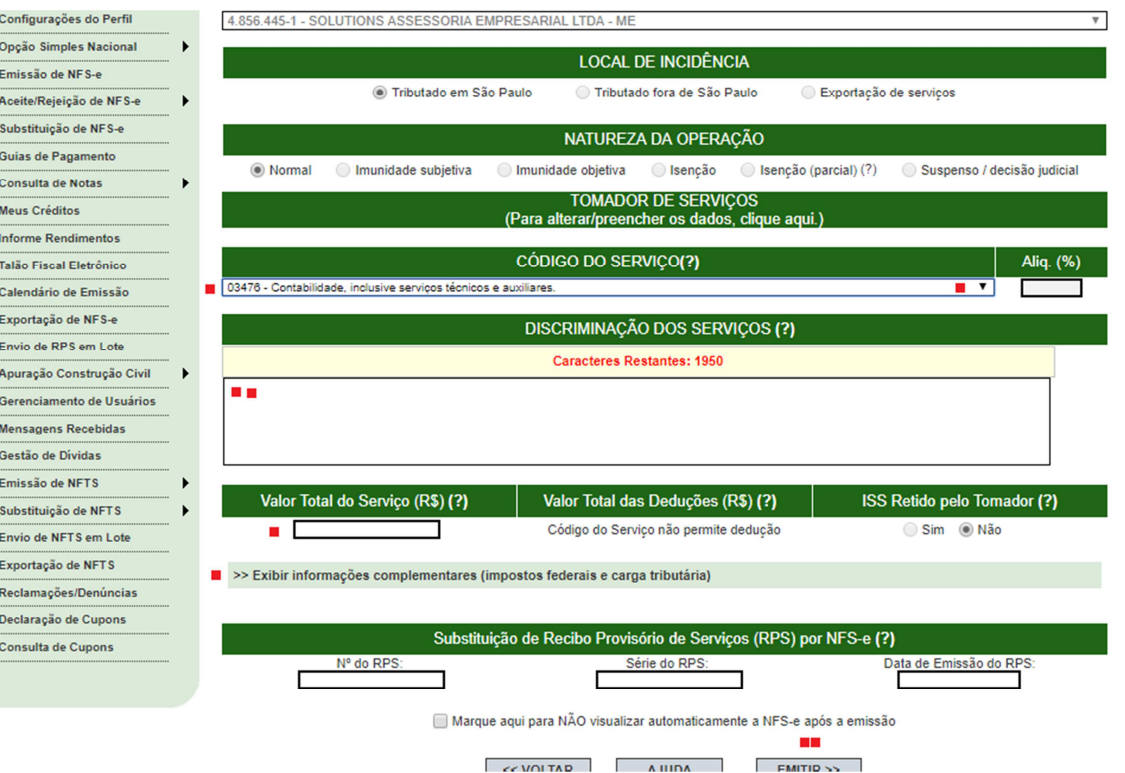

 $\triangleright$  Após o preenchimento, clicar em emitir NFS-e.

Qualquer duvida estou a disposição.

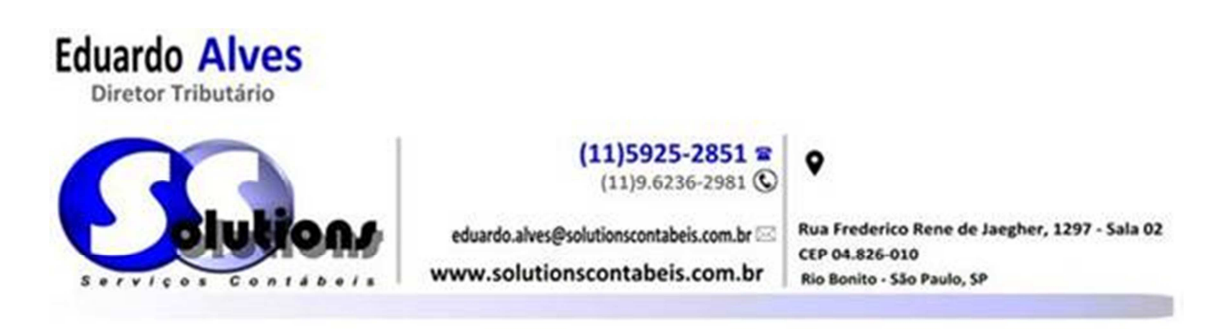

www.rolutionrcontabeir.com.br

contato@solutionscontabeis.com.br  $\bowtie$ 

 $\mathbf{\widehat{m}}$  (11) 5925-2851  $(11)9.666-59133$ 

Rua Frederico Rene de Jaegher. 1297 - Sala 02 - Rio Bonito - Gep: 04.826-010 - São Paulo. SP